# ピクタグラミング −ピクトグラムの作成を通じた マークアップ言語学習アプリケーションの試作-

木下 倭†,高橋 伶奈†,伊藤 一成†‡

## 1. 背景

我々の研究グループでは,ピクトグラムの教育利活用に ついて研究を進めている.ピクトグラムとは,世界共通の記 号表現として,意味するものの形状を使ってその意味概念 を理解させる記号である[1].

ピクトグラムはコンテンツ表現の抽象度の高さから、そ れを見た人物が自分自身や本人に関わる人物事物などを想 起させる効果があると言われている.有名な「非常口」ピク トグラムのデザインの策定に関わった太田は"走る人型を 囲む空間が見る人を包む空間とつながって走る人は見る人 の投影になる"と述べ[2],実際に避難中の人が如何に出口 へ向かって走る人型ピクトグラムを見たときに,自身に投 影し,同一視するかにデザインの労力が払われた.

このピクトグラムの特徴を利用して,情報デザインやプ ログラミングの学習に用いるピクトグラミング及びその派 生アプリケーション[3],ソートアルゴリズムに関する学習 [4],データ活用に関する学習[5]など各種学習用アプリケ ーションを,我々の研究グループは開発し,公開している. 人型ピクトグラムを様々な学習単元に横断的かつ統一的に 用いることで,新たな単元を学習する際に前提となる共通 知識や情報を継承する方法について研究している.

令和 4 年度より,高等学校情報科では,「情報 I」が共通 必履修科目となり「(2)コミュニケーションと情報デザイ ン」に関して,「効果的なコミュニケーションを行うための 情報デザインの考え方や方法を理解し表現する技能を身に 付けること.」,「効果的なコミュニケーションを行うため の情報デザインの考え方や方法に基づいて表現し、評価し 改善すること.」といった事項を身につけることが求められ ている[6]. この単元には, Web コンテンツの制作を題材に した実習も想定されている.Web コンテンツの制作に関する 実習では,マークアップ言語である HTML で Web ページの構 造を記述する.タグ構造化文章の仕組みの理解や HTML のタ グ仕様は膨大であり,初学者には理解に時間を要する.その ため、簡易的に Web コンテンツの制作が可能な学習環境が 求められる.

そこで,ピクトグラムの作成を題材とし,タグ構造化文 書(HTML)の記法の学習に特化しつつも,デザインに関して も学習できるアプリケーション「ピクタグラミング」を試作 したので報告する.以下,2 章で開発アプリケーションを説 明する上で前提となるピクトグラミングについて説明する. 3 章で試作した「ピクタグラミング」の概要,実装方式を示 し,4 章でピクトグラム作成のためのタグ要素集合 HPML (Human Pictogram Markup Language)について提案する. 5 章では,まとめと今後の展望について述べる.

# 2.ピクトグラミング

第 3 著者は,ピクトグラムを用いてプログラミングの諸 概念を学習できる「ピクトグラミング」及びその派生アプリ ケーション群を開発している[3].ピクトグラミングのスク リーンショットを図 1 に示す.

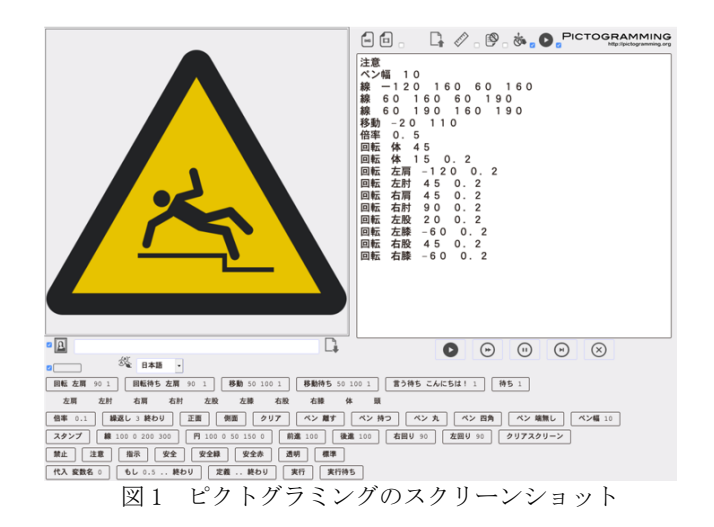

ピクトグラミングには,視覚的なブロックを使って記述 可能な Pictoch (ピクトッチ), Python 言語で記述できる Picthon(ピクソン),JavaScript 言語で記述できる JavaScpict (ジャバスクピクト), Ruby 言語で記述できる Picby(ピクビー)などの派生アプリケーションがあり,いず れもインターネット上で公開している.これらをピクトグ ラミングシリーズと総称している. いずれも Web アプリケ ーションであり,主要なブラウザ上で利用できる.詳細は, 論文[3]を参照されたい.

# 3.ピクタグラミング

ピクタグラミングは,タグ構造化文章を記述することに よって,ピクトグラムを様々に変化させることができる.ピ クタグラミングは Web アプリケーションであり,ブラウザ 上で利用できる.ピクタグラミングのスクリーンショット を図 2 に示す.ピクタグラミングでは,2 章で解説したピク トグラミングの UI を継承している.

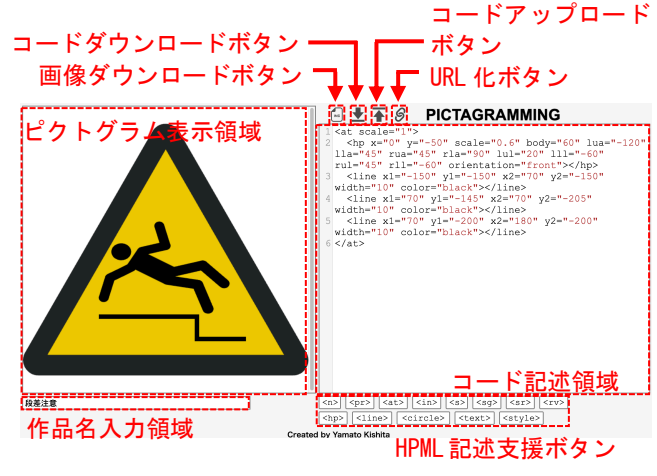

図2 ピクタグラミングのスクリーンショット

- † 青山学院大学 社会情報学部
- ‡ 青山学院大学ピクトグラム研究所

画面左上部はコードの記述を反映する「ピクトグラム表 示領域」,画面右中部はコードを記述する「コード記述領 域」,画面右下部はピクトグラム作成を支援するためのタグ 要素集合 HPML(Human Pictogram Markup Language)を支援 する「HPML 記述支援ボタン」である.HPML については,4 章で解説する.また,画面右上部には,「ピクトグラム表示 領域」の内容を画像としてダウンロードする「画像ダウンロ ードボタン」や,コードのダウンロード,アップロードをす る「コードダウンロードボタン」,「コードアップロードボ タン」,コードを含んだ情報を URL で表現し,再利用でき るようにする「URL 化ボタン」がある.そして,画面左下部 には,作品名を入力する「作品名入力領域」がある.

「ピクトグラム表示領域」には Web ページを埋め込むこ とができるインラインフレームを使用している。これによ り「コード記述領域」に記述したコードに対応する表示は, 「ピクトグラム表示領域」にリアルタイムに反映されるラ イブコーディングをサポートしている.

## 4. HPML (Human Pictogram Markup Language)の立案

ピクトグラムの作成を簡便に実現するためのタグ要素集 合である HPML(Human Pictogram Markup Language)を提案 する. ピクタグラミングでは、HTML で定義されている要素 集合に加え, HPML をサポートする. HPML のタグ要素集合の 一覧を表 1 に示す.

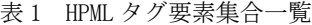

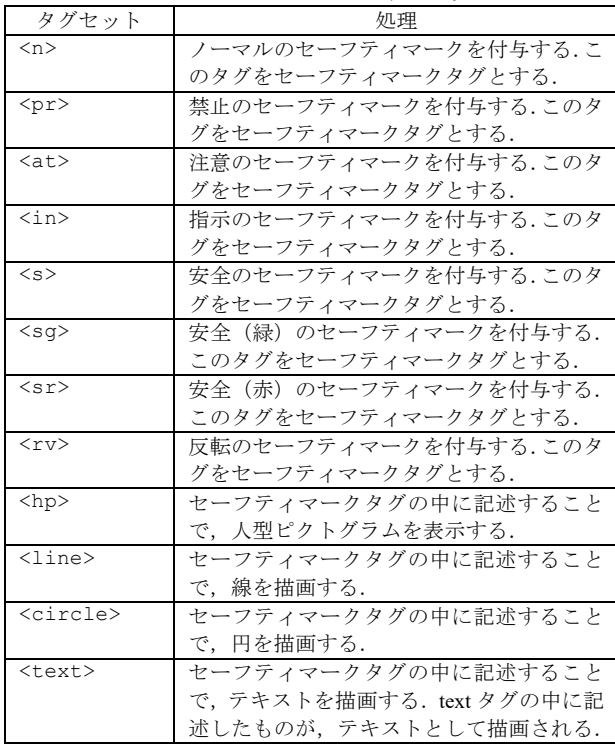

次に, セーフティマークタグ, hp タグ, line タグ, circle タグ, text タグの属性の一覧を、表 2~6 にそれ ぞれ示す.

表2 セーフティマークタグ属性一覧

| 属性           | 処理                            |
|--------------|-------------------------------|
| scale="arg1" | セーフティマークの大きさを指定する.            |
|              | 幅 arg1×640 px, 高さ arg1×640 px |
|              | の大きさとなる. 初期値は"1"である.          |

| background-              | 背景色を指定する. この属性は n, pr,          |
|--------------------------|---------------------------------|
| $color="right" = "arg2"$ | at, in, s タグのみ有効で, sg, sr, rv タ |
|                          | グには無効である.初期値は"white"で<br>ある.    |

表 3 hp タグ属性一覧

| 属性                                 | 処理                                              |
|------------------------------------|-------------------------------------------------|
| $x = "arg1"$                       | 水平方向の位置を指定する。セーフティ                              |
|                                    | マークの中心を x="0"とし、水平方向に                           |
|                                    | arg1 px 移動する. なお、右方向を正の                         |
|                                    | 方向とする.初期値は"0"である.                               |
| $y = "arg2"$                       | 垂直方向の位置を指定する.セーフティ                              |
|                                    | マークの中心を y="0"とし、垂直方向に                           |
|                                    | arg2 px 移動する. なお、上方向を正の                         |
|                                    | 方向とする. 初期値は"0"である.                              |
| scale="arg3"                       | 大きさを指定する. 縦横それぞれ arg3 倍                         |
|                                    | にする.初期値は"1"である.                                 |
| angle="arg4,                       | 身体の部位ごとの角度を指定する. arg4                           |
| arg5, arg6,                        | から順に, body (体), lua (左上腕),                      |
| arg7, arg8,                        | lla(左前腕),rua(右上腕),rla(右                         |
| arg9, arg10,                       | 前腕), lul (左大腿), 111 (左下腿),                      |
| arg11, arg12"                      | rul (右大腿), rll (右下腿) の角度を                       |
|                                    | 変更する引数である. arg 度だけ反時計                           |
|                                    | 回りに回転する.引数を全て指定しない                              |
|                                    | 場合, body (体), lua (左上腕), lla                    |
|                                    | (左前腕), rua (右上腕), rla (右前                       |
|                                    | 腕), lul (左大腿), 111 (左下腿),                       |
|                                    | rul (右大腿), rll (右下腿)の順に優                        |
|                                    | 先して指定される. 初期値は, "0, 0, 0,                       |
|                                    | 0, 0, 0, 0, 0, 0"である.                           |
| $body="arg13",$                    | 身体の部位ごとの角度を指定する.                                |
| $lua="arg14",$                     | angle は複数の部位の角度をまとめて指                           |
| $lla="arg15",$                     | 定する属性であったが、これらは 1 つず                            |
| $rua="arg16",$                     | つ角度を指定する属性である. angle と                          |
| $rla="arg17",$                     | 同様に, arg 度だけ反時計回りに回転す                           |
| $lul="arg18",$<br>$111 = "arg19",$ | る. angle で角度を指定している場合も,                         |
| $rule="arg20",$                    | これらの属性で角度を指定した部位は,                              |
| rll="arg21"                        | これらの属性の値で上書きされる.初期                              |
|                                    | 値は全て"0"である.                                     |
| color="arg22"                      | 色を指定する. 初期値はセーフティマー                             |
|                                    | クによって変化する.                                      |
| orientation                        |                                                 |
|                                    |                                                 |
| $=$ "arg23"                        | 向きを指定する. "front"の場合は正面<br>向きに、"side"の場合は横向きにする. |

表 4 line タグ属性一覧

| 属性                               | 処理                                                    |
|----------------------------------|-------------------------------------------------------|
| $x1 = "arg1",$<br>$y1 = "arg2",$ | 描画する範囲を指定する. セーフティマー<br>クの中心を x="0", y="0"とし,         |
| $x2 = "arg3",$<br>$y2 = "arg4"$  | x="arg1", y="arg2"の点から,<br>x="arg3", y="arg4"の点にかけて描画 |
|                                  | する. 初期値は全て"0"である.                                     |
| width="arg5"                     | 太さを指定する. 初期値は"15"である.                                 |
| color="arg6"                     | 色を指定する. 初期値は"black"である.                               |

表 5 circle タグ属性一覧

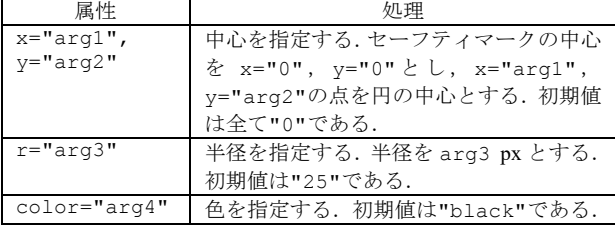

表 6 text タグ属性一覧

| 属性                       | 処理                         |
|--------------------------|----------------------------|
| $x = "arg1",$            | 描画する位置を指定する. セーフティマー       |
| $y = "arg2"$             | クの中心を x="0", y="0"とし,      |
|                          | x="arq1", y="arq2"の点をテキストを |
|                          | 描画する左下の点とする。初期値は全て         |
|                          | "0"である.                    |
| $color="right" = "arg3"$ | 色を指定する. 初期値は"black"である.    |
| $font-$                  | 文字の大きさを指定する. 初期値は"50"      |
| $size="arg4"$            | である.                       |
| $font-$                  | フォントを指定する. 初期値は"Arial"     |
| $family="right"$         | である.                       |

HPML タグは HTML タグやスタイルシートと併用することが できるため,図 3 に示すように,文章中心のコンテンツに 挿絵的にピクトグラムを含めた Web ページを作成すること もできる.

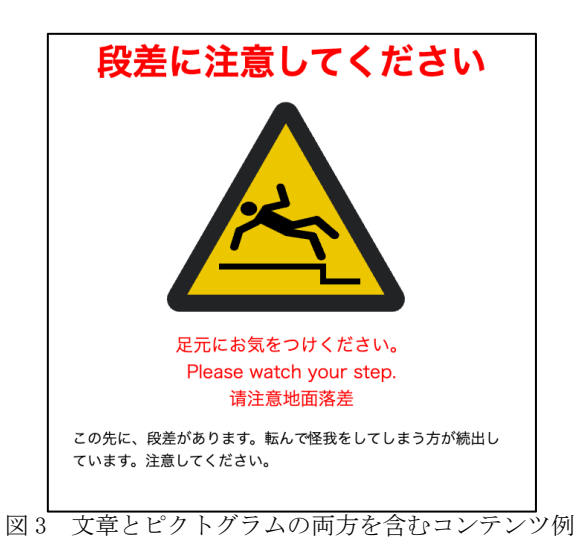

### 5.まとめと今後の展望

本稿では,タグ構造化文章を記述することによって,HTML の学習を支援するピクタグラミングについて提案した. 今後は,CSS でピクトグラムを装飾できる機能や,ピクト グラムを静止画像だけでなく,アニメーションで動作可能 にする機能を追加する予定である.また,ピクタグラミング を用いた Web ページ制作実習が,どの程度学習効果がある かも評価, 分析していく.

#### 謝辞

本研究は JSPS 科研費 21H03560 の助成を受けたものです.

#### 参考文献

- [1] 太田幸夫:国際安全標識のピクトグラムデザインの研究: http://www.tamabi.ac.jp/soumu/gai/hojo/seika/2003/kyoudo u-ota1.pdf (参照 2023-04-15)
- [2] 太田幸夫:FORUM8:ユニバーサル・コミュニケーションデザ インの認識と実践: https://www.forum8.co.jp/topic/universal107.htm (参照 2023-04-15)
- [3] 伊藤一成:複数のプログラミング言語で記述可能なピクトグラ ムコンテンツ作成環境の提案と実装,情報処理学会論文誌 TCE, Vol.7, No.3, pp.1-11 (2021)
- [4] 渡辺大智, 御家雄一, 伊藤一成:人型ピクトグラムを用いたソ ートアルゴリズムを学ぶアプリケーション「人型ピクソート グラム」の実装,2022 年度情報処理学会関西支部大会 (2022)
- [5] 高橋伶奈, 御家雄一, 伊藤一成:人型ピクトグラムを構成素と するピクトグラフ生成アプリケーション「Human Pictograph」 の実装,2022 年度情報処理学会関西支部大会 (2022)
- [6] 文部科学省:【情報編】高等学校学習指導要領(平成 30 年告示) 解説:https://www.mext.go.jp/content/000166115.pdf (参照 2023-04-15)